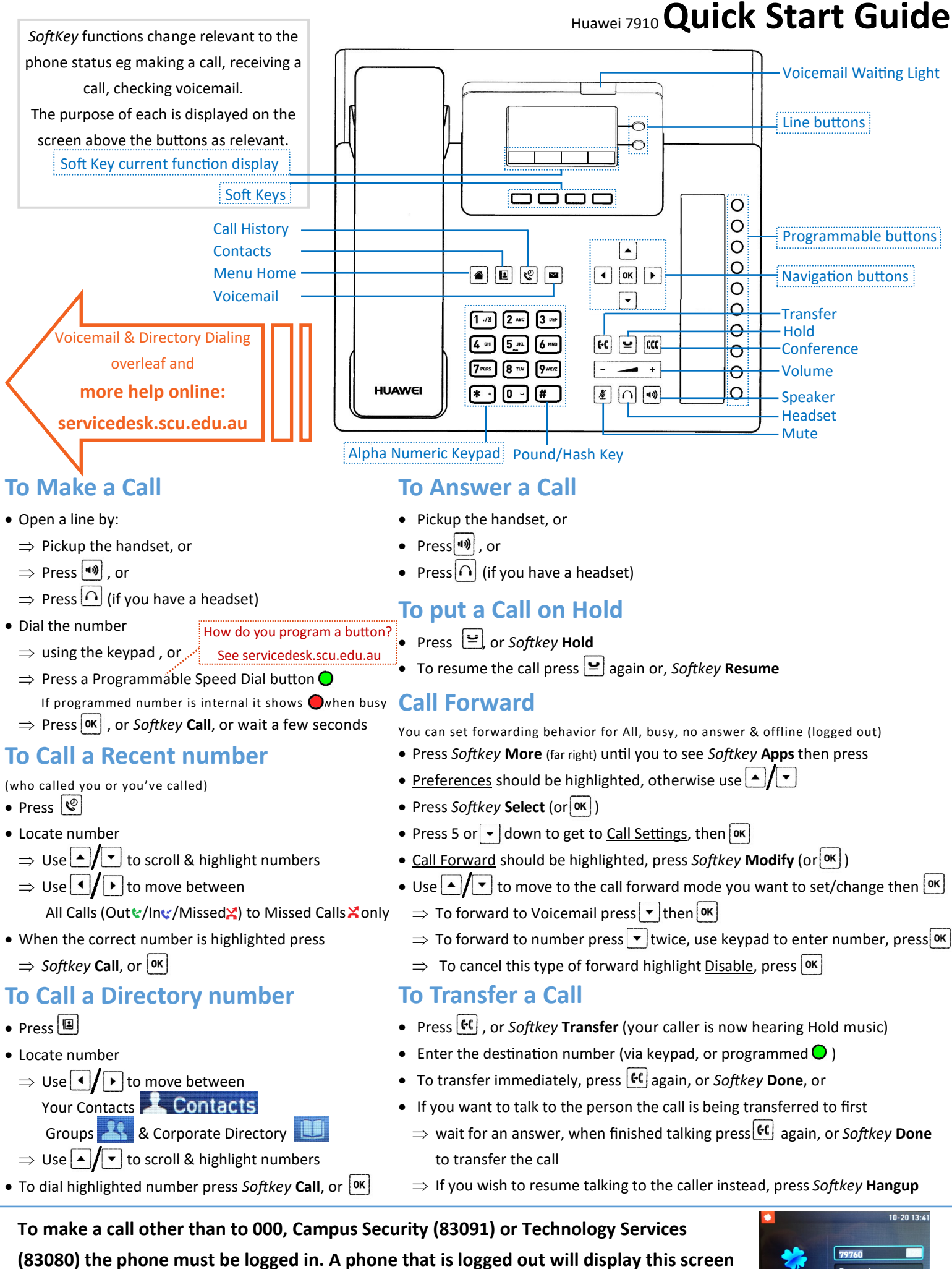

(If you have International Dialing rights or have specifically requested a password you will need to: enter your phone number, press the down arrow, enter your password, then press Login)

To login, enter your phone number and press the Login button .

# **Record your greeting**

- Press  $\blacksquare$  to access your voicemail
- Enter your password **( default password is 1324 )**
- Press 3, then 1 and continue to follow the prompts

# **Forward to Voicemail**

You can set forwarding for All, busy, no answer & offline (logged out)

- Press *Softkey* **More** (far right) until you see and press *Softkey* **Apps**
- Preferences should be highlighted, otherwise use  $\boxed{\cdot}$
- Press *Softkey* **Select**
- Press 5 or  $\overline{\bullet}$  down to get to Call Settings, then  $\overline{\bullet}$
- Call Forward should be highlighted, press *Softkey* **Modify**
- Use  $\boxed{\cdot}$   $\boxed{\cdot}$  to move to the call forward mode you want to set or change, press  $\overline{\text{ok}}$ 
	- $\Rightarrow$  To forward to Voicemail press  $\overline{\bullet}$  to highlight, press  $\overline{\bullet}$
	- $\Rightarrow$  To cancel this type of forward highlight Disable, press  $\boxed{\text{ok}}$

# **Retrieve your messages**

- $\bullet$  Press
	- $\Rightarrow$  Pickup the handset, or
	- $\Rightarrow$  Press  $\bigcap$  (if you have a headset)
	- $\Rightarrow$  Press 1 to playback your messages
- Follow menu prompts to replay, save, delete or forward messages

# **Voicemail Quick Guide**

# **Change your password**

- Press  $\blacksquare$  to access your voicemail
- Enter your password ( **default password is 1324** )
- Press 3, then 4, then 1 and continue to follow the prompts

# **Message Waiting Indicator**

 When you have a new voicemail message waiting the indicator light on the top of the

phone will flash red (note: in bright light It can sometimes be a little hard to see)

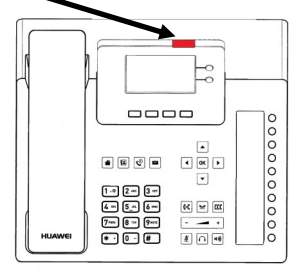

### **Delete messages**

- You can delete a message at any point during playback by pressing 7
- Note: Messages that are not retrieved within 42 days will be automatically deleted

# **To access directory dialing**

- $\bullet$  Press  $\boxed{2}$ 
	- $\Rightarrow$  The first screen is your personal contacts
	- $\Rightarrow$  Press  $\triangleright$  to access your personal groups
	- $\Rightarrow$  Press  $\boxed{\blacktriangleright}$  again to access the Corporate Directory  $\Rightarrow$  Use  $\left[\begin{array}{c} \bullet \\ \end{array}\right]$  to scroll through the list
	-

# **To search the selected directory**

- Enter your search using the alphanumeric keypad.
	- $\Rightarrow$  Like texting on older mobile phones press a button in quick succession to access the other values eg press  $[2]$  ABC 3 times quickly to type letter 'c'
	- $\Rightarrow$  To enter repeat letters pause entry until the cursor changes back to flashing before entering the next character
	- $\Rightarrow$  To change the character set eg enter numbers press *Softkey* **abc** to cycle through the options, its label will change to the current character set
	- eg **abc** becomes **ABC** becomes **#+=** becomes **123**

#### **Directory Dialing Quick Guide**  $|2|$

# **To call the selected entry**

- Press *Softkey* **Details**
- $\bullet$  Use  $\Box/\Box$  to scroll through the list if necessary
- Press *Softkey* **Call**

# **Add a personal contact**

- You can add a Corporate Directory listing to your personal contacts for quick access by finding the entry in the Corporate Directory then pressing *Softkey* **+Contact**
- You can add also a personal contact that does not appear in the Corporate Directory
	- Press *Softkey* **Add**
	- $\Rightarrow$  Use the alphanumeric keypad as noted under Searching, arrow keys to move between fields,  $\begin{bmatrix} x \\ y \end{bmatrix}$  to delete if you make a mistake
	- Press *Softkey* **Done** to save

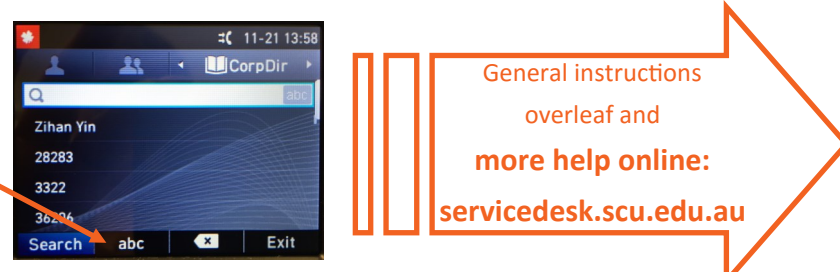